# **IMPLEMENTACIÓN PROTOCOLOS EIGRP, OSPF EN ROUTER Y SWITCH**

**Presentado por: Robinfel Steven Puerto Pacheco**

**UNIVERSIDAD NACIONAL ABIERTA Y A DISTANCIA ESCUELA DE CIENCIAS BÁSICAS, TECNOLOGÍA E INGENIERÍA INGENIERÍA EN TELECOMUNICACIONES DIPLOMADO DE PROFUNDIZACIÓN CISCO CCNP COLOMBIA 2018**

# **IMPLEMENTACIÓN PROTOCOLOS EIGRP, OSPF EN ROUTER Y SWITCH**

**Presentado por: Robinfel Steven Puerto Pacheco**

**Trabajo de Diplomado de Profundización CISCO CCNP, para optar al grado de Ingeniero en Telecomunicaciones**

> **Tutor: Gerardo Granados Acuña**

**UNIVERSIDAD NACIONAL ABIERTA Y A DISTANCIA ESCUELA DE CIENCIAS BÁSICAS, TECNOLOGÍA E INGENIERÍA INGENIERÍA EN TELECOMUNICACIONES DIPLOMADO DE PROFUNDIZACIÓN CISCO CCNP COLOMBIA 2018**

Nota de aceptación

<u> 1989 - Johann Barn, mars eta bainar</u>

Presidente del jurado

Jurado

Jurado

Bogotá, 30 de Mayo de 2018

# **Texto de dedicatoria**

El presente trabajo lo dedico a mi esposa e hijo, quienes junto a mi dieron su esfuerzo, paciencia y comprensión frente al tiempo dispuesto para la realización de mis estudios.

# **CONTENIDO**

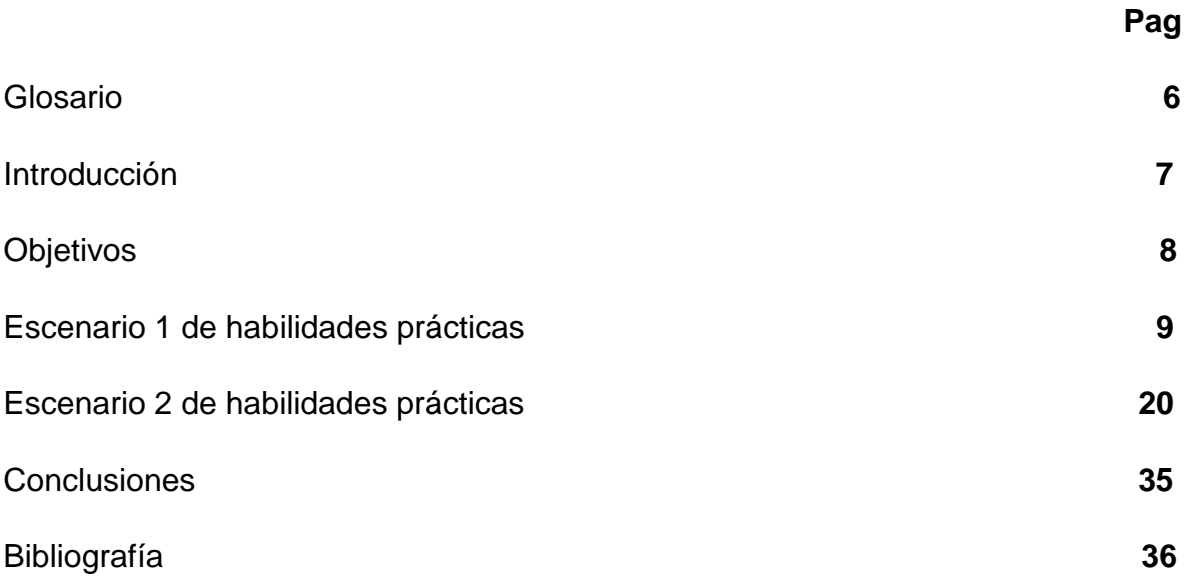

#### **GLOSARIO**

**CCNP:** Certificación en Routing y Switching, expedida por la compañía CISCO

**EIGRP:** Protocolo de enrutamiento de puerta de enlace interior mejorado, el cual usa como parámetro la distancia y calidad del canal.

**OSPF:** Camino más cortó abierto; protocolo de enrutamiento que proporciona la ruta más corta.

**VLAN:** Red Virtual de Área Local; arreglo lógico que distingue un conjunto de paquetes de otros independizándolos.

**DHCP:** Configuración Dinámica de protocolos para host; encargado de proveer de direccionamiento IP a dispositivos de forma automática.

**EtherChannel:** Arreglo Lógico para la agrupación de varios enlaces físicos de forma que se suman sus velocidades obteniendo un enlace troncal de alta velocidad.

#### **INTRODUCCIÓN**

El presente trabajo busca la consolidación de los conocimientos adquiridos en los cursos de CCNA y CCNP de CISCO, por medio de la solución de dos escenarios de implementación de redes de datos con la ayuda de dispositivos activos Router y Switch simulados en herramientas como Packet Tracer y GNS3. De esta forma se realizara la implementación de redes capaces de realizar enrutamiento simultáneo de IPv4 e IPv6, segmentación de redes y aprendizajes automáticos de enrutamiento por medio de protocolos tales como Etherchannel, EIGRP y OSPF.

#### **OBJETIVOS**

- $\checkmark$  Usar los conocimientos adquiridos en networking para la configuración y solución de problemas en routers y switch.
- Uso de protocolos EIGRP, OSPF, para la configuración y enrutamiento de datos a través de routers, con la ayuda de áreas para cada uno de los segmentos de red requeridos en la consecución de redes empresariales.
- $\checkmark$  Implementar redes a través de switch que permitan paralelamente trafico IPv4 e IPV6.
- $\checkmark$  Configuración de switchs con protocolos Etherchannel para el uso de VLANs, VTP y Port-Channels

#### **ESCENARIO 1 DE HABILIDADES PRÁCTICAS**

Una empresa de confecciones posee tres sucursales distribuidas en las ciudades de Bogotá, Medellín y Bucaramanga, en donde el estudiante será el administrador de la red, el cual deberá configurar e interconectar entre sí cada uno de los dispositivos que forman parte del escenario, acorde con los lineamientos establecidos para el direccionamiento IP, protocolos de enrutamiento y demás aspectos que forman parte de la topología de red.

Topología De Red

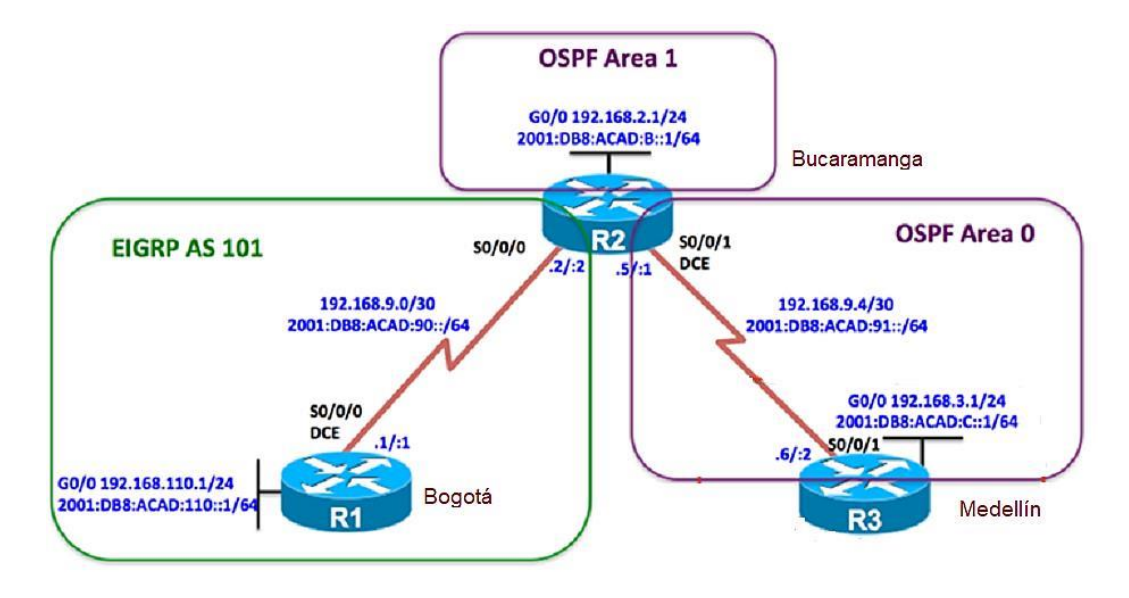

Configurar la topología de red, de acuerdo con las siguientes especificaciones

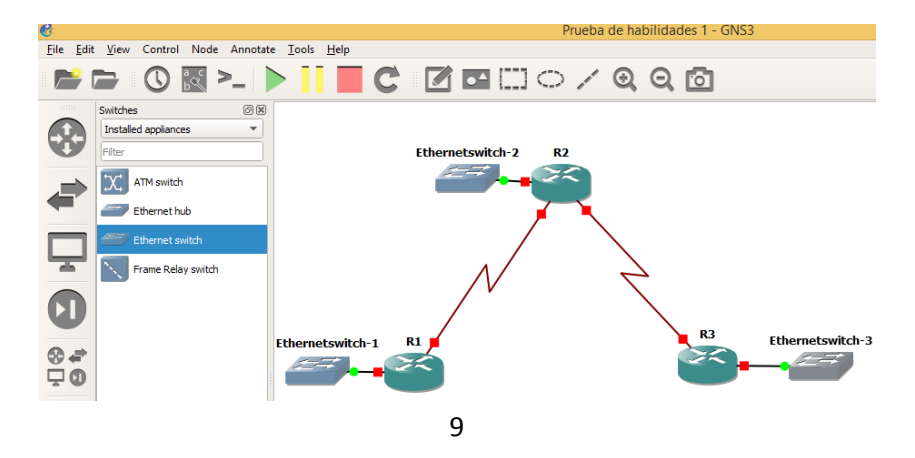

# **Parte 1: Configuración del escenario propuesto**

1. Configurar las interfaces con las direcciones IPv4 e IPv6 que se muestran en la topología de red.

2. Ajustar el ancho de banda a 128 kbps sobre cada uno de los enlaces seriales ubicados en R1, R2, y R3 y ajustar la velocidad de reloj de las conexiones de DCE según sea apropiado.

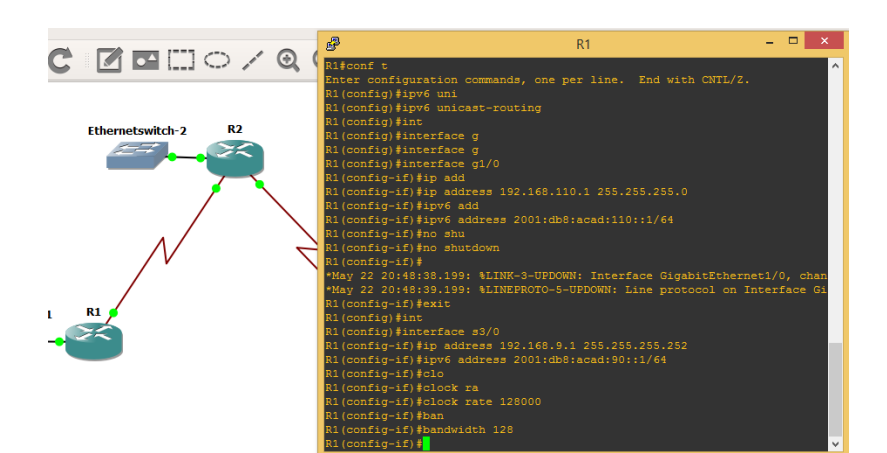

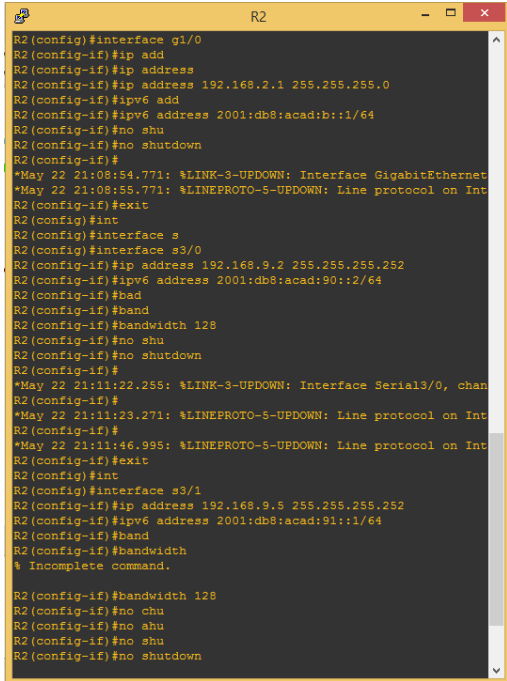

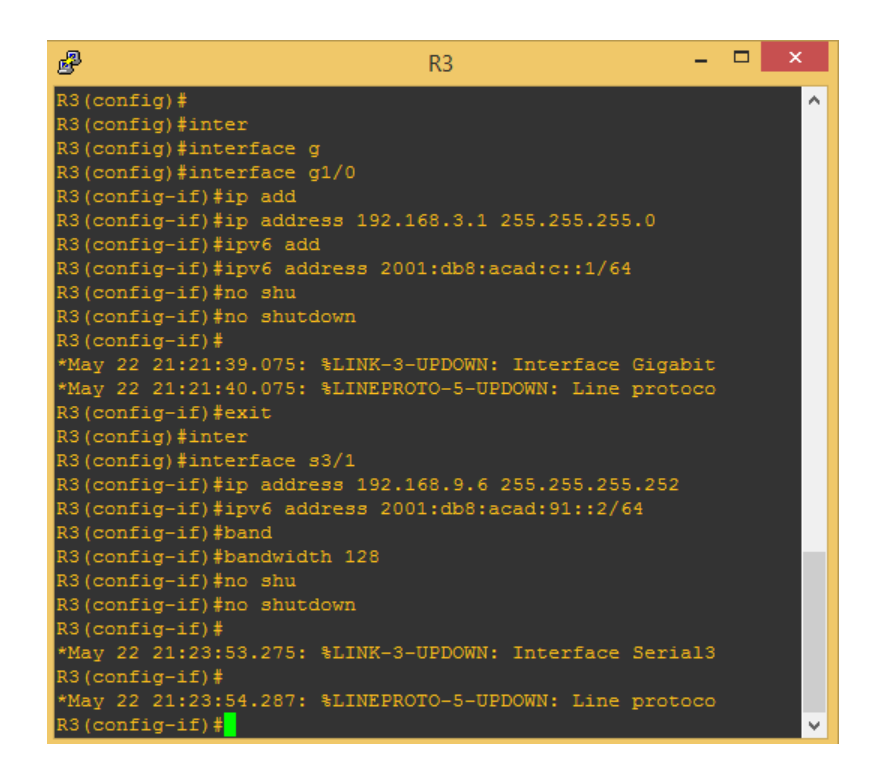

3. En R2 y R3 configurar las familias de direcciones OSPFv3 para IPv4 e IPv6. Utilice el identificador de enrutamiento 2.2.2.2 en R2 y 3.3.3.3 en R3 para ambas familias de direcciones.

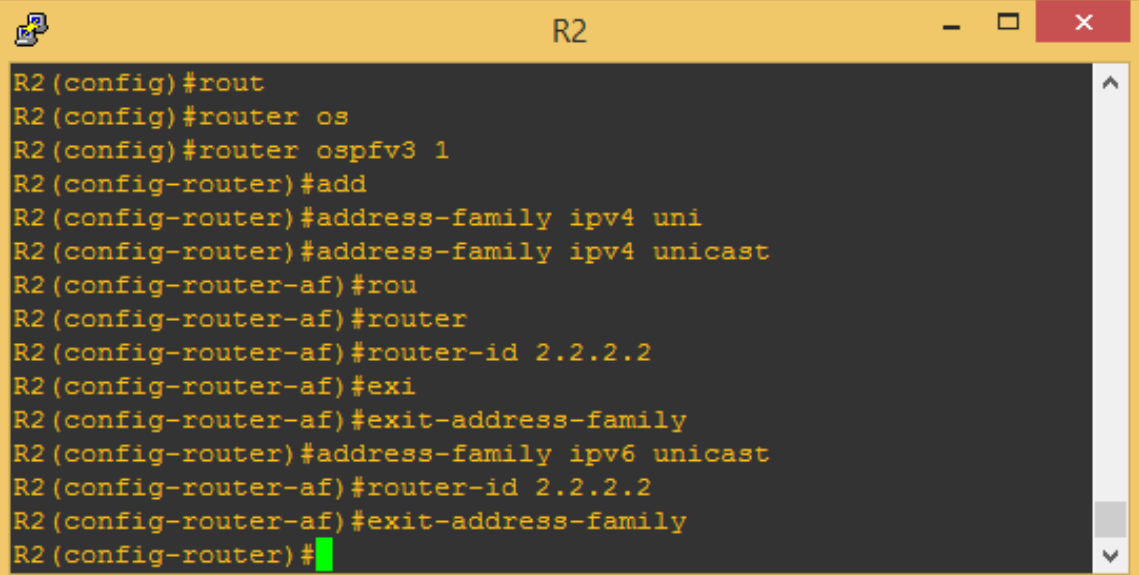

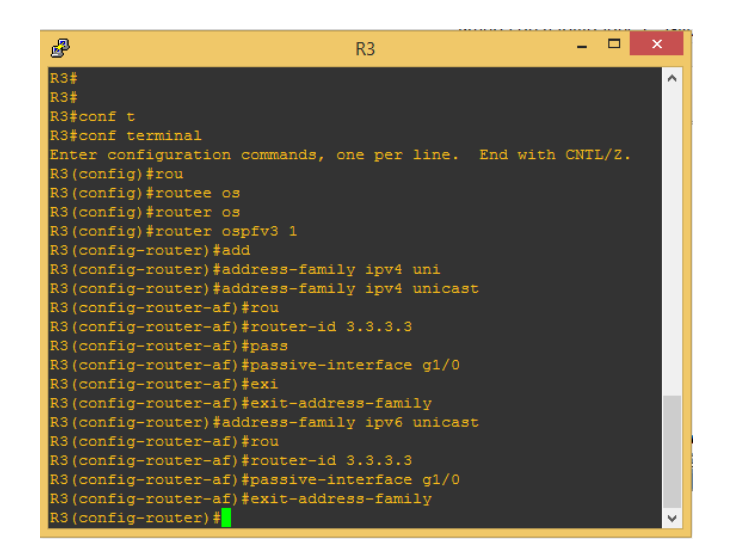

4. En R2, configurar la interfaz F0/0 en el área 1 de OSPF y la conexión serial entre R2 y R3 en OSPF

área 0.

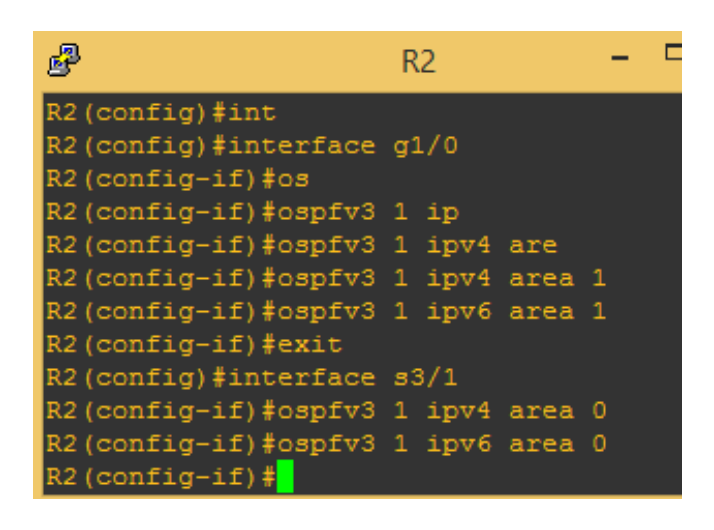

5. En R3, configurar la interfaz F0/0 y la conexión serial entre R2 y R3 en OSPF área 0.

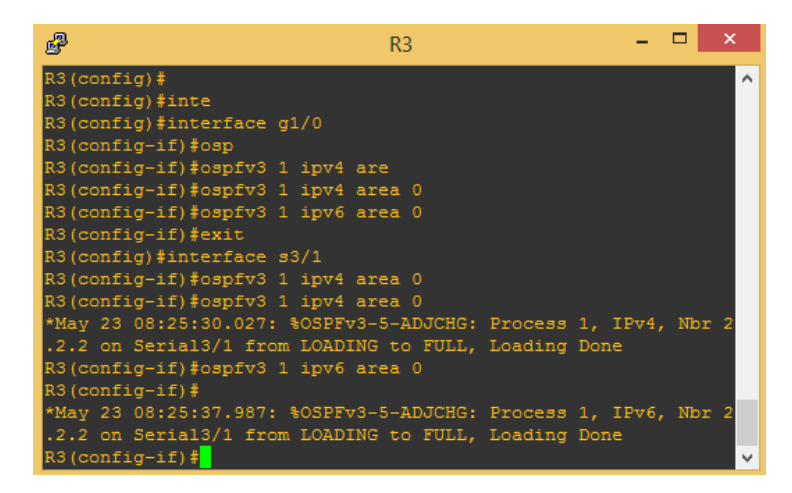

6. Configurar el área 1 como un área totalmente Stubby.

7. Propagar rutas por defecto de IPv4 y IPv6 en R3 al interior del dominio OSPFv3.

Nota: Es importante tener en cuenta que una ruta por defecto es diferente a la definición de rutas estáticas.

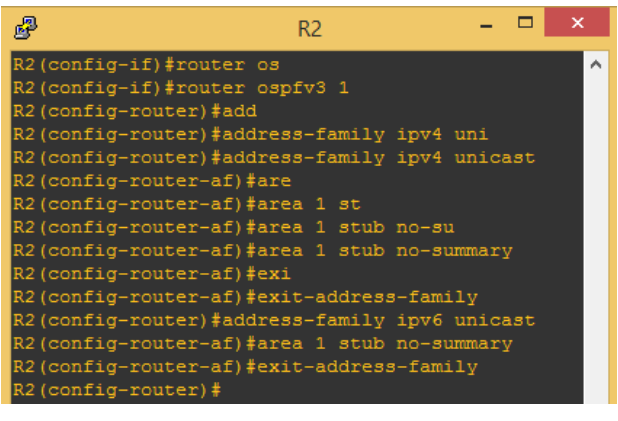

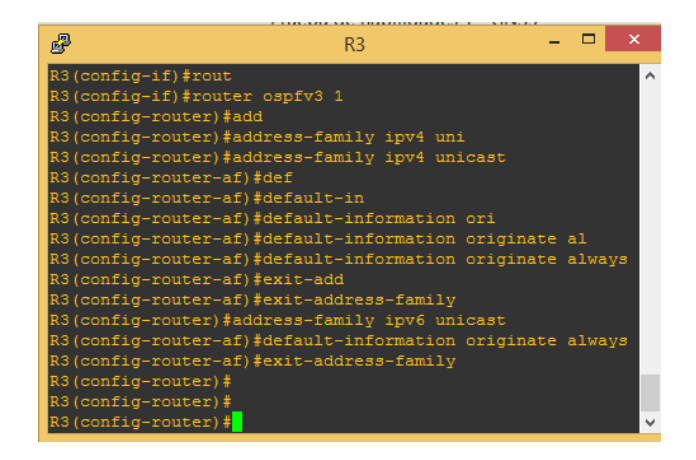

8. Realizar la configuración del protocolo EIGRP para IPv4 como IPv6. Configurar la interfaz F0/0 de R1 y la conexión entre R1 y R2 para EIGRP con el sistema autónomo 101. Asegúrese de que el resumen automático está desactivado.

9. Configurar las interfaces pasivas para EIGRP según sea apropiado.

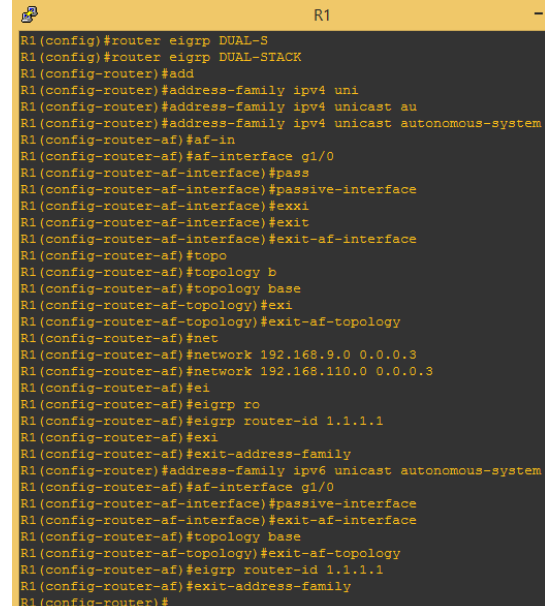

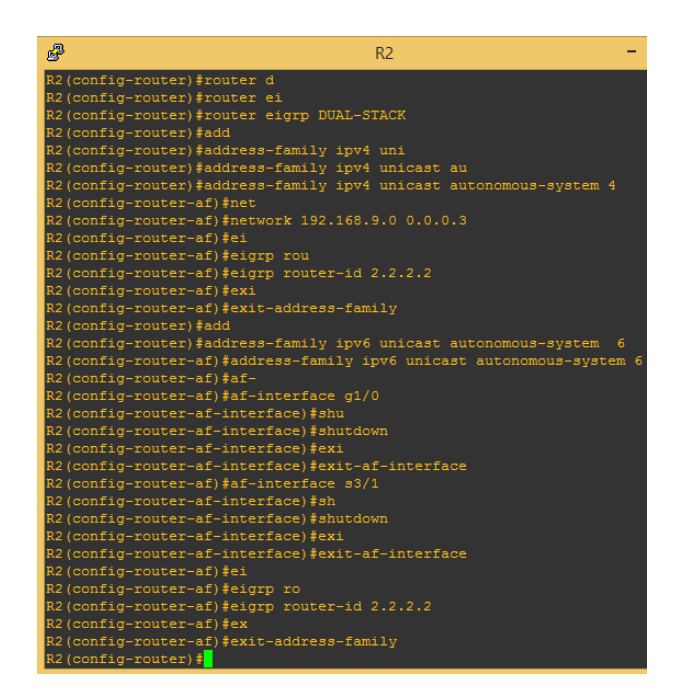

10. En R2, configurar la redistribución mutua entre OSPF y EIGRP para IPv4 e IPv6. Asignar métricas apropiadas cuando sea necesario.

11. En R2, de hacer publicidad de la ruta 192.168.3.0/24 a R1 mediante una lista de distribución y

ACL.

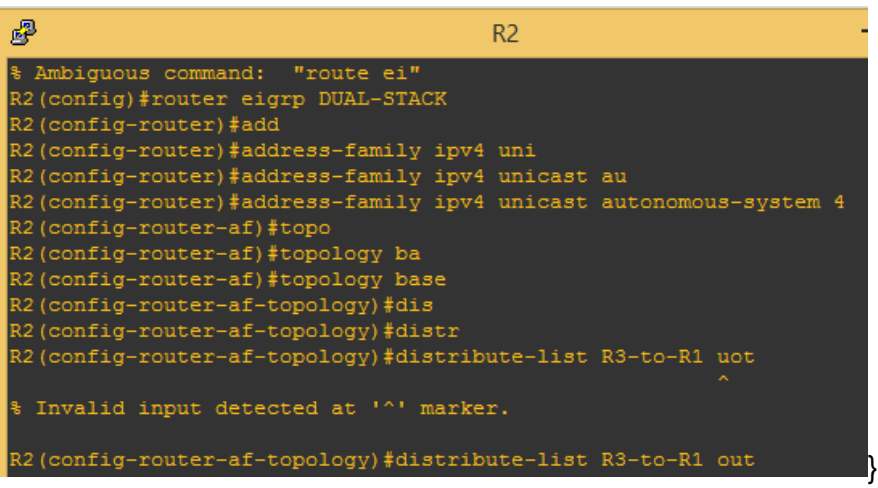

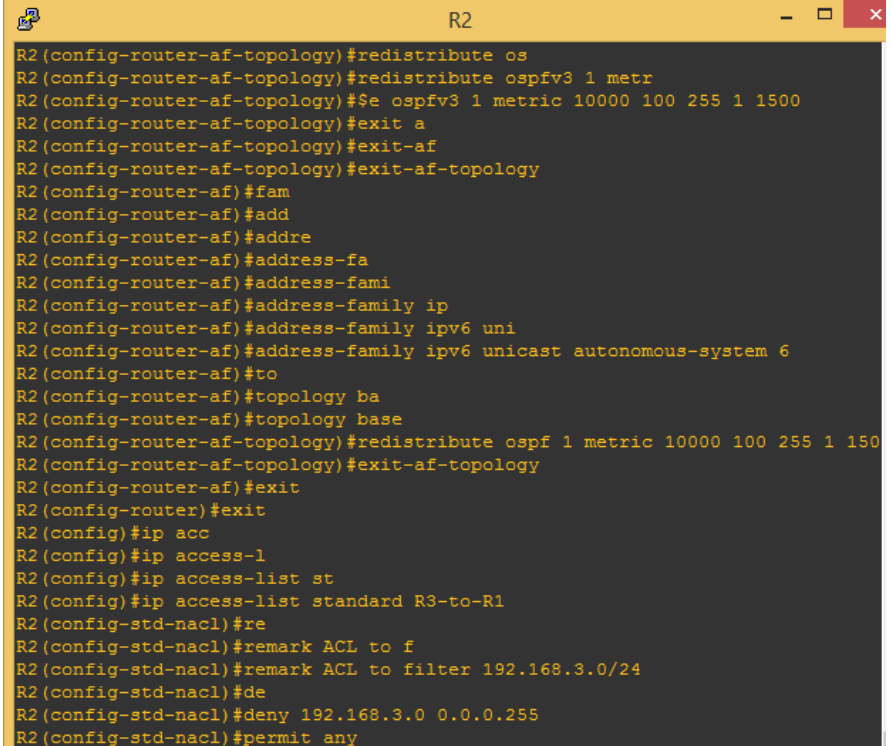

#### **Parte 2: Verificar conectividad de red y control de la trayectoria.**

a. Registrar las tablas de enrutamiento en cada uno de los routers, acorde con los parámetros de configuración establecidos en el escenario propuesto.

b. Verificar comunicación entre routers mediante el comando ping y traceroute

c. Verificar que las rutas filtradas no están presentes en las tablas de enrutamiento de los routers correctas.

**Nota:** Puede ser que Una o más direcciones no serán accesibles desde todos los routers después de la configuración final debido a la utilización de listas de distribución para filtrar rutas y el uso de IPv4 e IPv6 en la misma red.

| 郾                                                        | R <sub>1</sub>                                                                                                    |
|----------------------------------------------------------|----------------------------------------------------------------------------------------------------|
|                                                          | R1#show ip route<br>Codes: L - local, C - connected, S - static, R - RIP, M - mobile, B - BGP<br>D - EIGRP, EX - EIGRP external, O - OSPF, IA - OSPF inter area<br>N1 - OSPF NSSA external type 1, N2 - OSPF NSSA external type 2<br>E1 - OSPF external type 1, E2 - OSPF external type 2<br>$i$ - IS-IS, su - IS-IS summary, L1 - IS-IS level-1, L2 - IS-IS level-2<br>ia - IS-IS inter area, * - candidate default, $U$ - per-user static route<br>o - ODR, P - periodic downloaded static route, H - NHRP, 1 - LISP<br>+ - replicated route, % - next hop override |
| Gateway of last resort is 192.168.9.2 to network 0.0.0.0 |                                                                                                    |
|                                                          | D*EX 0.0.0.0/0 [170/50752000] via 192.168.9.2, 00:31:58, Serial3/0<br>D EX 192.168.2.0/24 [170/50752000] via 192.168.9.2, 00:31:58, Serial3/0<br>192.168.9.0/24 is variably subnetted, 3 subnets, 2 masks<br>192.168.9.0/30 is directly connected, Serial3/0<br>192.168.9.1/32 is directly connected, Serial3/0                                                                                                    |
| D EX .                                                   | 192.168.9.4/30 [170/50752000] via 192.168.9.2, 00:31:58, Serial3/0<br>192.168.110.0/24 is variably subnetted, 2 subnets, 2 masks<br>192.168.110.0/24 is directly connected, GigabitEthernet1/0<br>192.168.110.1/32 is directly connected, GigabitEthernet1/0                                                                                                    |

**TABLAS DE ENRUTAMIENTO EN IPV4 E IPV6**

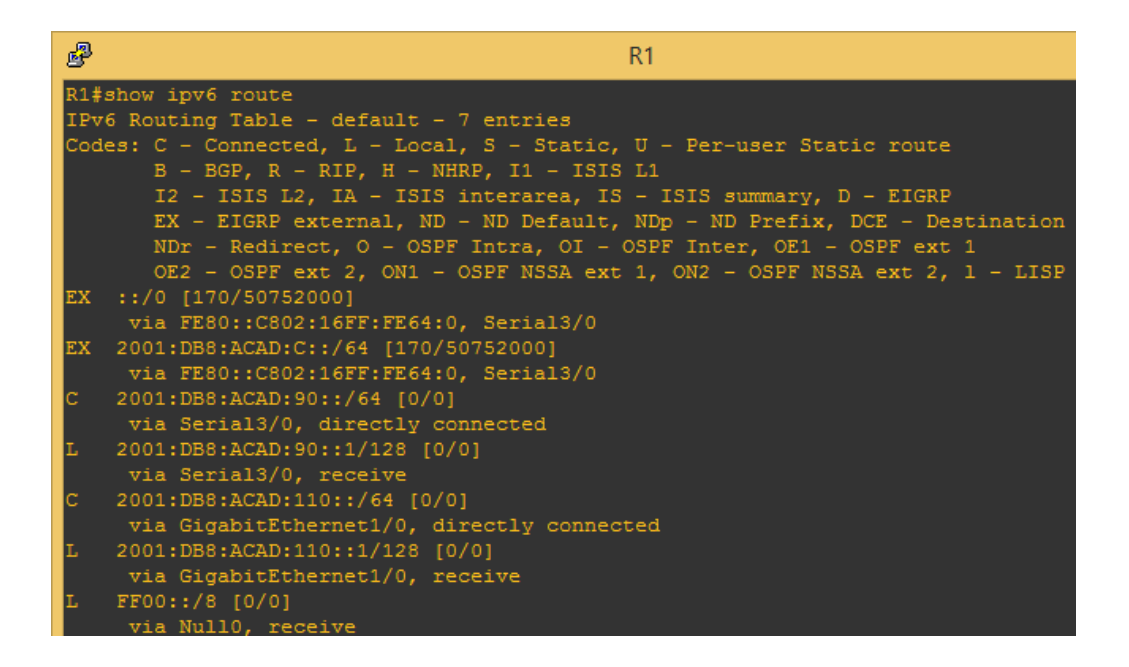

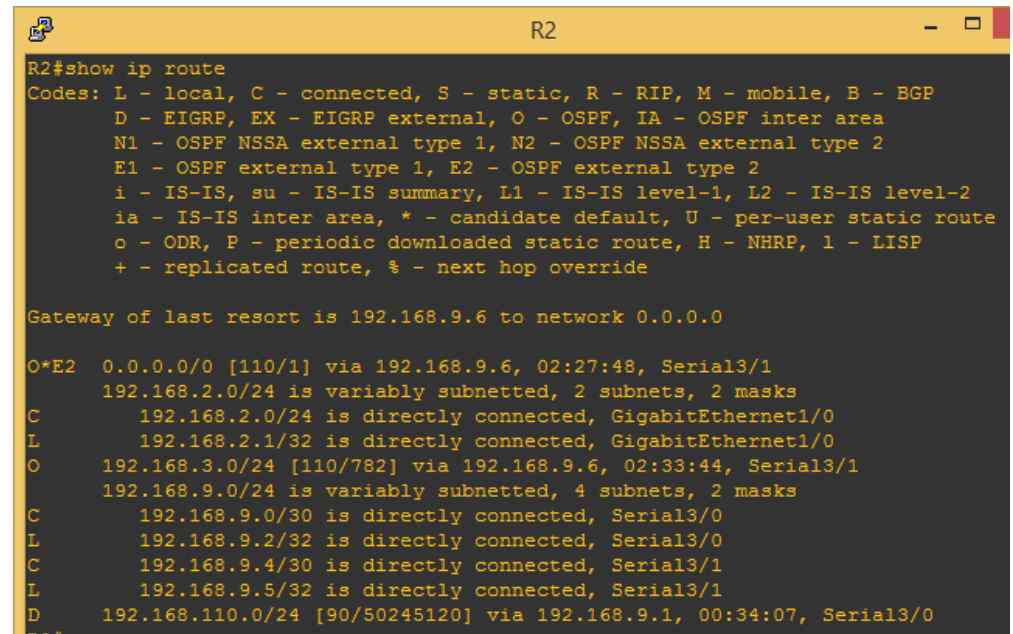

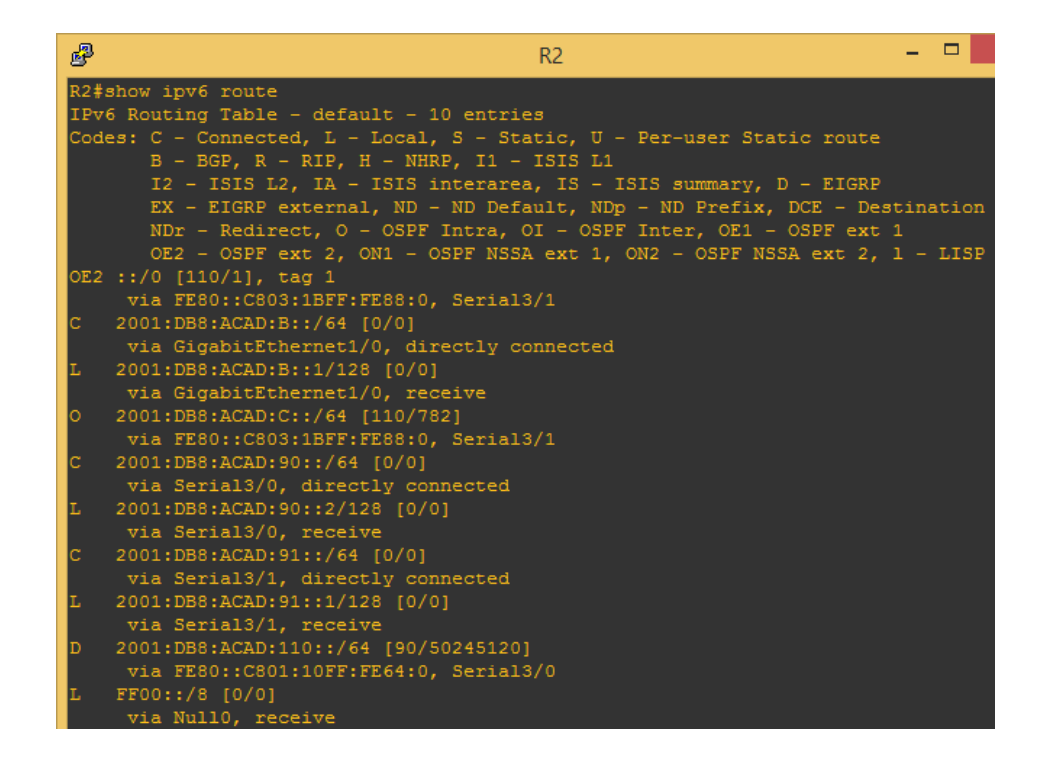

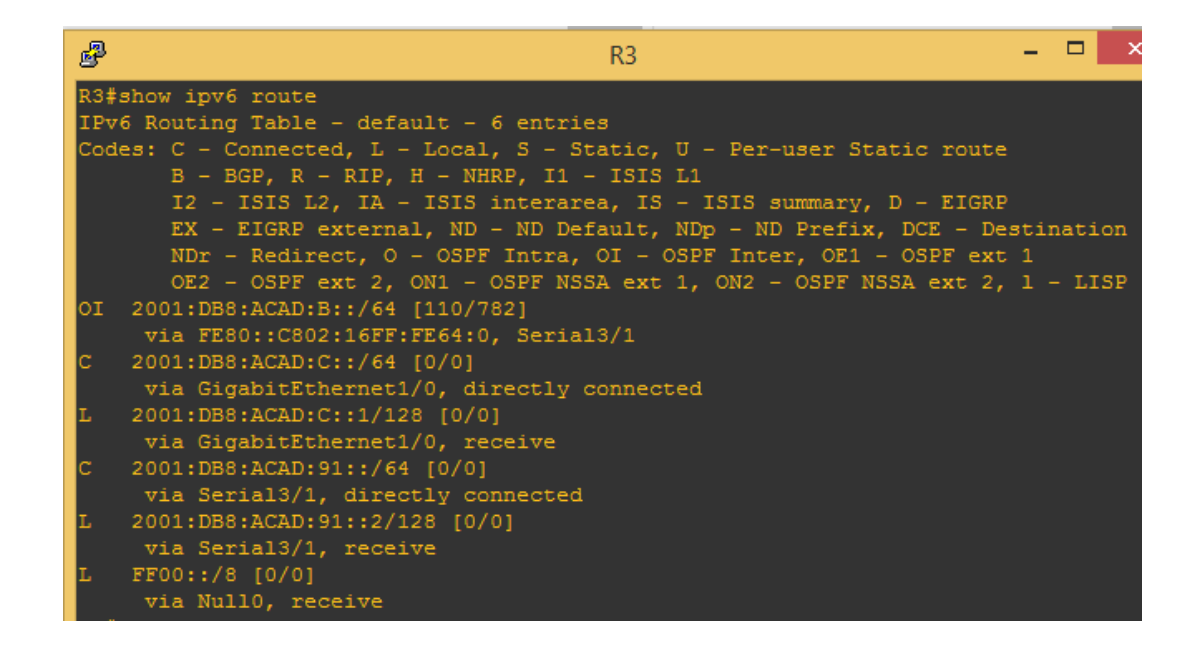

# **EMISIÓN DE PING ENTRE LOS ROUTER**

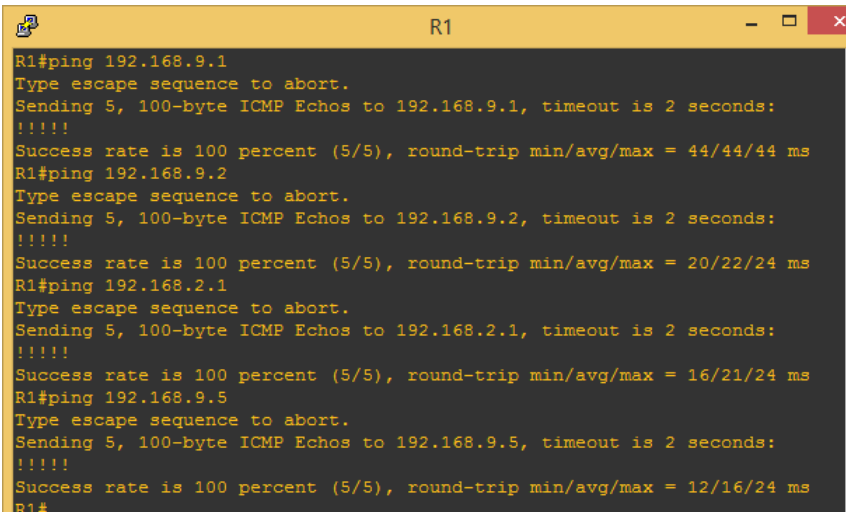

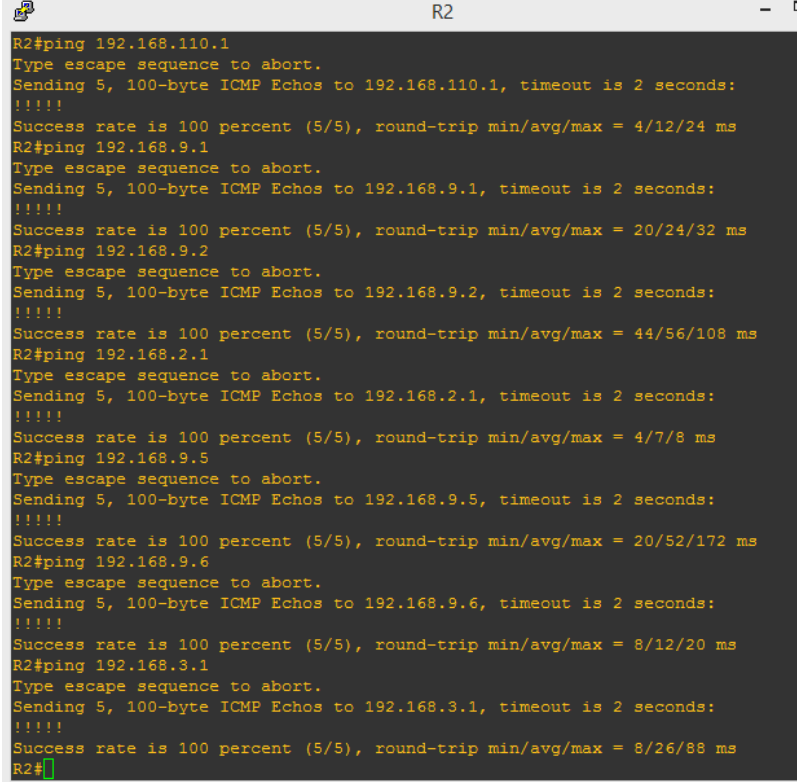

#### **ESCENARIO 2 DE HABILIDADES PRÁCTICAS**

Una empresa de comunicaciones presenta una estructura Core acorde a la topología de red, en donde el estudiante será el administrador de la red, el cual deberá configurar e interconectar entre sí cada uno de los dispositivos que forman parte del escenario, acorde con los lineamientos establecidos para el direccionamiento IP, etherchannels, VLANs y demás aspectos que forman parte del escenario propuesto.

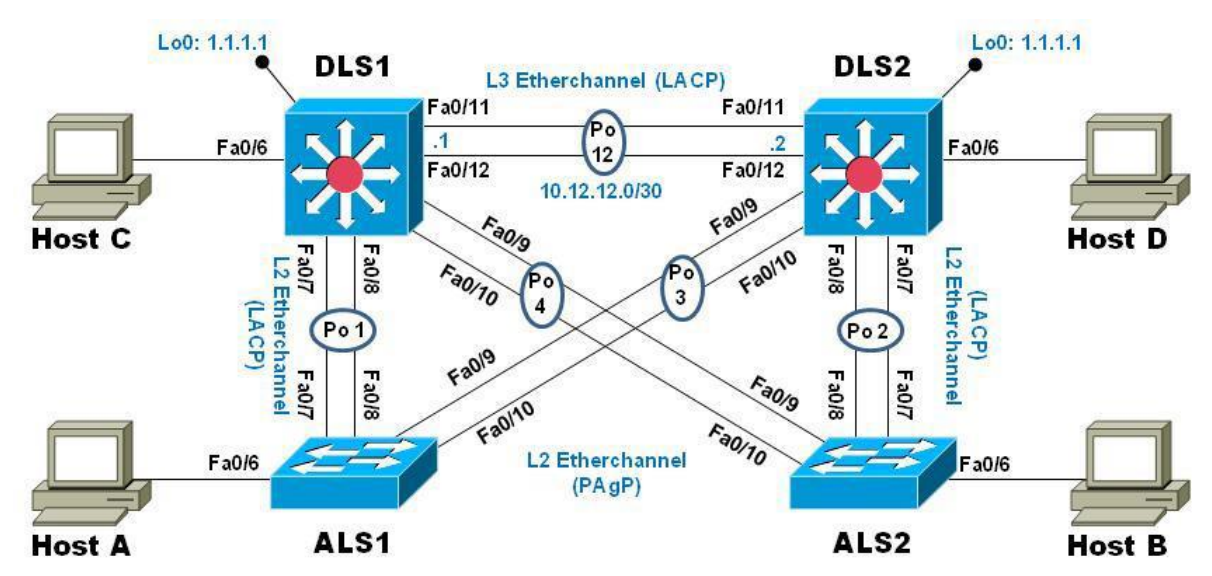

### **TOPOLOGÍA DE RED**

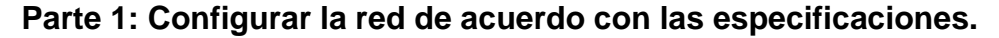

a. Apagar todas las interfaces en cada switch.

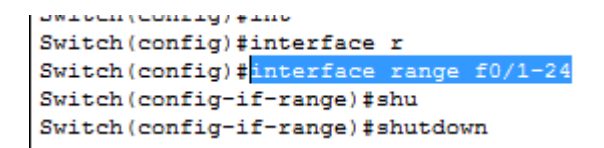

b. Asignar un nombre a cada switch acorde al escenario establecido.

c. Configurar los puertos troncales y Port-channels tal como se muestra en el diagrama.

1) La conexión entre DLS1 y DLS2 será un EtherChannel capa-3 utilizando LACP. Para DLS1 se utilizará la dirección IP 10.12.12.1/30 y para DLS2 utilizará 10.12.12.2/30.

```
DLS1(config)#interface range f0/11-12
DLS1(config-if-range)#channel-group 12 mode active
DLS1(config-if-range)#
Creating a port-channel interface Port-channel 12
DLS1(config-if-range) #no_shutdown
%LINK-5-CHANGED: Interface FastEthernet0/11, changed state to
down
%LINK-5-CHANGED: Interface FastEthernet0/12, changed state to
down
DLS1(config-if-range)#end
```
- 2) Los Port-channels en las interfaces Fa0/7 y Fa0/8 utilizarán LACP.
- 3) Los Port-channels en las interfaces F0/9 y fa0/10 utilizará PAgP.

```
DLS1(config-if-range)#interface range f0/9-10
DLS1(config-if-range)#channel-group 4 mode desirable
DLS1(config-if-range)#
Creating a port-channel interface Port-channel 4
DLS1(config-if-range)#no shutdown
%LINK-5-CHANGED: Interface FastEthernet0/9, changed state to down
%LINK-5-CHANGED: Interface FastEthernet0/10, changed state to
down
```
4) Todos los puertos troncales serán asignados a la VLAN 800 como la VLAN nativa.

```
DLS1(config)#interface range f0/7-12
DLS1(config-if-range)#swi
DLS1(config-if-range)#switchport tr
DLS1(config-if-range)#switchport trunk na
DLS1(config-if-range)#switchport trunk native v
DLS1(config-if-range)#switchport trunk native vlan 800
DLS1(config-if-range)#swi
DLS1(config-if-range)#switchport po
DLS1(config-if-range)#switchport mo
DLS1(config-if-range)#switchport mode tr
DLS1(config-if-range)#switchport mode trunk
Command rejected: An interface whose trunk encapsulation is
"Auto" can not be configured to "trunk" mode.
Command rejected: An interface whose trunk encapsulation is
"Auto" can not be configured to "trunk" mode.
Command rejected: An interface whose trunk encapsulation is
"Auto" can not be configured to "trunk" mode.
Command rejected: An interface whose trunk encapsulation is
"Auto" can not be configured to "trunk" mode.
Command rejected: An interface whose trunk encapsulation is
"Auto" can not be configured to "trunk" mode.
Command rejected: An interface whose trunk encapsulation is
"Auto" can not be configured to "trunk" mode.
DLS1(config-if-range)#swi
DLS1(config-if-range)#switchport no
DLS1(config-if-range)#switchport nonegotiate
Command rejected: Conflict between 'nonegotiate' and 'dynamic'
status.
Command rejected: Conflict between 'nonegotiate' and 'dynamic'
status.
Command rejected: Conflict between 'nonegotiate' and 'dynamic'
status.
Command rejected: Conflict between 'nonegotiate' and 'dynamic'
status.
Command rejected: Conflict between 'nonegotiate' and 'dynamic'
status.
```
- d. Configurar DLS1, ALS1, y ALS2 para utilizar VTP versión 3
	- 1) Utilizar el nombre de dominio UNAD con la contraseña cisco123
	- 2) Configurar DLS1 como servidor principal para las VLAN.
	- 3) Configurar ALS1 y ALS2 como clientes VTP.

```
DLS1(config)#vtp mode server
Device mode already VTP SERVER.
DLS1(config)#vtp do
DLS1 (config) #vtp domain UNAD
Changing VTP domain name from NULL to UNAD
DLS1(config)#vtp ve
DLS1(config)#vtp version ?
 <1-2> Set the adminstrative domain VTP version number
DLS1(config)#vtp version 2
DLS1(config)#exit
DLS1#%SYS-5-CONFIG_I: Configured from console by console
```

```
ALS1(config)#vtp mode client
Device mode already VTP CLIENT.
ALS1(config)#
AI.S1 (confia)#
```
e. Configurar en el servidor principal las siguientes VLAN:

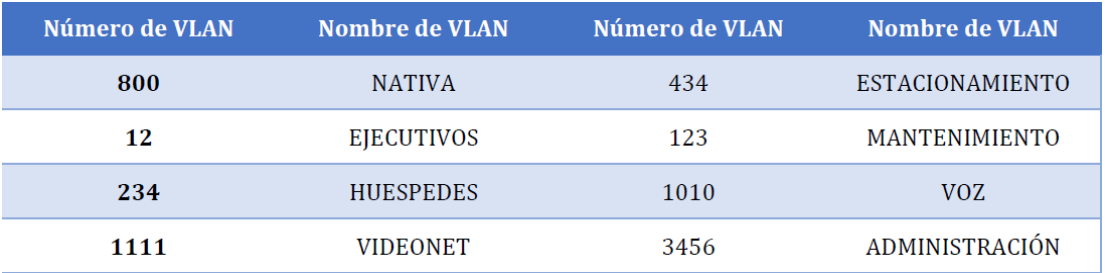

```
DLS1(config)#vlan 800
DLS1(config-vlan)#name NATIVA
DLS1(config-vlan)#vlan 12
DLS1(config-vlan)#name EJECUTIVOS
DLS1(config-vlan)#vlan 234
DLS1(config-vlan)#name HUESPEDES
DLS1(config-vlan)#vlan 1111
VLAN_CREATE_FAIL: Failed to create VLANs 1111 : extended VLAN(s)
not allowed in current VTP mode
DLS1(config)#vlan 1111
VLAN_CREATE_FAIL: Failed to create VLANs 1111 : extended VLAN(s)
not allowed in current VTP mode
DLS1(config)#
DLS1(config)#vlan 434
DLS1(config-vlan)#name ESTACIONAMIENTO
DLS1(config-vlan)#vlan 123
DLS1(config-vlan)#name MANTENIMIENTO
www.com
                       Alberta
        - 22
             CALCULATION
```
f. En DLS1, suspender la VLAN 434.

g. Configurar DLS2 en modo VTP transparente VTP utilizando VTP versión 2, y configurar en DLS2 las mismas VLAN que en DLS1.

```
DLS2 (config)#
DLS2 (config)#vtp dom
DLS2 (config)#vtp domain UNAD
Changing VTP domain name from NULL to UNAD
DLS2 (config)#vtp ver
DLS2 (config) #vtp version 2
DLS2 (config)#vtp mode trans
DLS2 (config)#vtp mode transparent
Setting device to VTP TRANSPARENT mode.
DLS2 (config) #
```

```
DLS2 (config)#vlan 800
DLS2 (config-vlan) #name NATIVA
DLS2 (config-vlan) #vlan 12
DLS2 (config-vlan) #name EJECUTIVOS
DLS2(config-vlan)#vlan 234
DLS2 (config-vlan) #name HUESPEDES
DLS2 (config-vlan) #vlan 434
DLS2 (config-vlan) #name ESTACIONAMIENTO
DLS2 (config-vlan) #vlan 123
DLS2 (config-vlan) #name MANTENIMIENTO
DLS2 (config-vlan) #vlan 1111
DLS2 (config-vlan) #name VIDEONET
DLS2 (config-vlan) #vlan 1010
DLS2 (config-vlan) #name VOZ
DLS2 (config-vlan)#vlan 3456
DLS2 (config-vlan) #name ADMINISTRACION
DLS2 (config-vlan)#
```
h. Suspender VLAN 434 en DLS2.

i. En DLS2, crear VLAN 567 con el nombre de CONTABILIDAD. La VLAN de CONTABILIDAD no podrá estar disponible en cualquier otro Switch de la red.

```
DLS2 (config)#vlan 567
DLS2 (config-vlan) #name CONTABILIDAD
DLS2 (config-vlan)#
----
```
j. Configurar DLS1 como Spanning tree root para las VLAN 1, 12, 434, 800, 1010, 1111 y 3456 y como raíz secundaria para las VLAN 123 y 234.

```
DLS1(config)#spa
DLS1(config)#spanning-tree vlan 1,12,434,800,1010,1111,3456 root
pr
DLS1(config)#spanning-tree vlan 1,12,434,800,1010,1111,3456 root
primary
DLS1(config)#spanning-tree vlan 123,234 root secu
DLS1(config)#spanning-tree vlan 123,234 root secun
DLS1(config)#spanning-tree vlan 123,234 root secon
DLS1(config)#spanning-tree vlan 123,234 root secondary
```
k. Configurar DLS2 como Spanning tree root para las VLAN 123 y 234 y como una raíz secundaria para las VLAN 12, 434, 800, 1010, 1111 y 3456.

```
more (contray) +
DLS2 (config)#span
DLS2 (config)#spanning-tree vlan 123,234 root primary
DLS2 (config)#spanning-tree vlan 12, 434, 800, 1010, 1111 root secon
DLS2 (config)#spanning-tree vlan 12, 434, 800, 1010, 1111 root
secondary
```
l. Configurar todos los puertos como troncales de tal forma que solamente las VLAN que se han creado se les permitirá circular a través de éstos puertos.

```
DLS1(config)#
DLS1(config)#interface range f0/7-12
DLS1(config-if-range)#swi
DLS1(config-if-range)#switchport tr
DLS1(config-if-range)#switchport trunk en
DLS1(config-if-range)#switchport trunk encapsulation do
DLS1(config-if-range)#switchport trunk encapsulation dot1q
DLS1(config-if-range)#switchport trunk nat
DLS1(config-if-range)#switchport trunk native vl
DLS1(config-if-range)#switchport trunk native vlan 800
DLS1(config-if-range)#switchport mode tr
DLS1(config-if-range)#switchport mode trunk
DLS1(config-if-range)#swi
DLS1(config-if-range)#switchport no
DLS1(config-if-range)#switchport nonegotiate
DLS1(config-if-range)#no shu
DLS1(config-if-range)#no shutdown
```
m. Configurar las siguientes interfaces como puertos de acceso, asignados a las VLAN de la siguiente manera:

```
DLS2 (config)#interface F0/6
DLS2 (config-if) #SWitchport ACcess vlan 12
DLS2 (config-if)#SWitchport ACcess vlan 1010
DLS2 (config-if)#no shutdown
DLS2(config-if)#interface F0/15
DLS2 (config-if) #SWitchport ACcess vlan 1111
DLS2 (config-if)#no shutdown
DLS2 (config-if) #exit
DLS2 (config)#int
DLS2 (config)#interface ran
DLS2 (config)#interface range f0/16-18
DLS2(config-if-range)#SWitchport ACcess vlan 567
DLS2 (config-if-range)#no shu
DLS2 (config-if-range) #no shutdown
%LINK-5-CHANGED: Interface FastEthernet0/16, changed state to
down
%LINK-5-CHANGED: Interface FastEthernet0/17, changed state to
down
%LINK-5-CHANGED: Interface FastEthernet0/18, changed state to
down
```
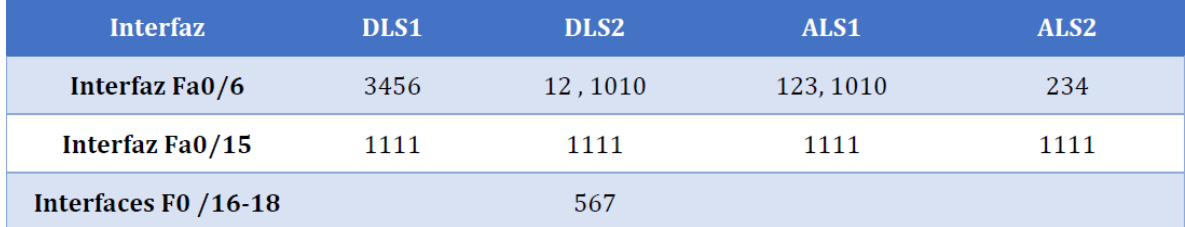

n. Todas las interfaces que no sean utilizadas o asignadas a alguna VLAN deberán ser apagadas.

```
alah peranaan yang
DLS2 (config)#int ran f0/1-5, f0/13-14, f0/19-24, g0/1-2
DLS2 (config-if-range)#no shu
DLS2(config-if-range)#no shutdown
```
o. Configurar SVI en DLS1 y DLS2 como soporte de todas las VLAN y de enrutamiento entre las VLAN. Utilice la siguiente tabla para las asignaciones de subred:

 DLS1 siempre utilizará la dirección .252 y DLS2 siempre utilizará la dirección .253 para las direcciones IPv4.

```
and with CNID/2
                                one per iine.
DLS1 (config)#inter
DLS1(config)#interface vla
DLS1(config)#interface vlan 12
DLS1(config-if)#
%LINK-5-CHANGED: Interface Vlan12, changed state to up
DLS1(config-if)#ip address 10.0.12.252 255.255.255.0
DLS1(config-if)#no shu
DLS1(config-if)#no shutdown
DLS1(config-if)#interface vlan 123
DIS1 (config-if)#
%LINK-5-CHANGED: Interface Vlan123, changed state to up
DLS1(config-if)#ip_address_10.0.123.252_255.255.255.0
DLS1(config-if)#no shu
DLS1(config-if)#no shutdown
DLS1(config-if)#interface vlan 234
DLS1(config-if)#
%LINK-5-CHANGED: Interface Vlan234, changed state to up
DLS1(config-if)#ip address 10.0.234.252 255.255.255.0
DLS1(config-if)#no shu
DLS1(config-if)#no shutdown
DLS1(config-if)#interface vlan 1010
DLS1(config-if)#ip add 10.10.10.252 255.255.255.0
DLS1(config-if)#no shu
DLS1(config-if)#no shutdown
\texttt{DLS1}\left(\texttt{config-if}\right)\texttt{\#interface}\;\;\texttt{vlan}\;\;\texttt{1111}DLS1(config-if)#ip add 10.11.11.252 255.255.255.0
DLS1(config-if)#no shu
DLS1(config-if)#no shutdown
DLS1(config-if)#interface vlan 3456
DLS1(config-if)#ip address 10.34.56.252 255.255.255.0
DLS1(config-if)#no shu
```
 $\checkmark$  La VLAN 567 en DLS2 no podrá ser soportada para enrutamiento.

p. Configurar una interfaz Loopback 0 en DLS1 y DLS2. Esta interfaz será configurada con la dirección IP 1.1.1.1/32 en ambos Switch.

*No fue posible configurar en la versión del Packet Tracer*

q. Configurar HSRP con interfaz tracking para las VLAN 12, 123, 234, 1010, y 1111

1) Utilizar HSRP versión 2

2) Crear dos grupos HSRP, alineando VLAN 12, 1010, 1111, y 3456 para el primer grupo y las VLAN 123 y 234 para el segundo grupo.

3) DLS1 será el Switch principal de las VLAN 12, 1010, 1111, y 3456 y DLS2 será el Switch principal para las VLAN 123 y 234.

4) Utilizar la dirección virtual .254 como la dirección de Standby de todas las VLAN

```
DLS1(config)#
DLS1(config)#inter
DLS1(config)#interface v
DLS1(config)#interface vl
DLS1(config)#interface vlan 12
DLS1(config-if)#sta
DLS1(config-if)#standby 1 ip 10.0.12.254
DLS1(config-if)#st
DLS1(config-if)#standby pre
DLS1(config-if)#standby preempt
DLS1(config-if)#st
DLS1(config-if)#standby 1 pr
DLS1(config-if)#standby 1 prio
DLS1(config-if)#standby 1 priority 110
DLS1(config-if)#interface vlan 1010
DLS1(config-if)#standby 1 ip 10.0.10.254
% Warning: address is not within a subnet on this interface
DLS1(config-if)#standby preempt
DLS1(config-if)#standby 1 priority 110
DLS1(config-if)#interface vlan 1111
DLS1(config-if)#standby 1 ip 10.11.11.254
DLS1(config-if)#standby preempt
DLS1(config-if)#standby 1 priority 110
DLS1 (config-if) #
```
r. Configurar DLS1 como un servidor DHCP para las VLAN 12, 123 y 234

1) Excluir las direcciones desde .251 hasta .254 en cada subred

2) Establecer el servidor DNS a 1.1.1.1 para los tres Pool.

3) Establecer como default-router las direcciones virtuales HSRP para cada

VLAN

```
DLS1(config)#ip dh
DLS1(config)#ip dhep po
DLS1(config)#ip dhep pool EJECUTIVOS-POOL
DLS1 (dhcp-config)#net
DLS1(dhcp-config)#network 10.0.12.0 255.255.255.0
DLS1(dhcp-config)#defau
DLS1(dhcp-config)#default-router 10.0.12.254
DLS1(dhcp-config)#dns-s
DLS1(dhcp-config)#dns-server 1.1.1.1
DLS1(dhcp-config)#exit
DLS1(config)#ip dhcp pool MANTENIMIENTO-POOL
DLS1(dhcp-config)#network 10.0.123.0 255.255.255.0
DLS1(dhcp-config)#default-router 10.0.123.254
DLS1(dhcp-config)#dns-server 1.1.1.1
DLS1(dhcp-config)#exit
DLS1(config)#ip dhcp pool HUESPEDES-POOL
DLS1(dhcp-config)#network 10.0.234.0 255.255.255.0
DLS1(dhcp-config)#default-router 10.0.243.254
DLS1(dhcp-config)#dns-server 1.1.1.1
DLS1(dhcp-config)#EXIT
DLS1(config)#
```
s. Obtener direcciones IPv4 en los host A, B, y D a través de la configuración por DHCP que fue realizada.

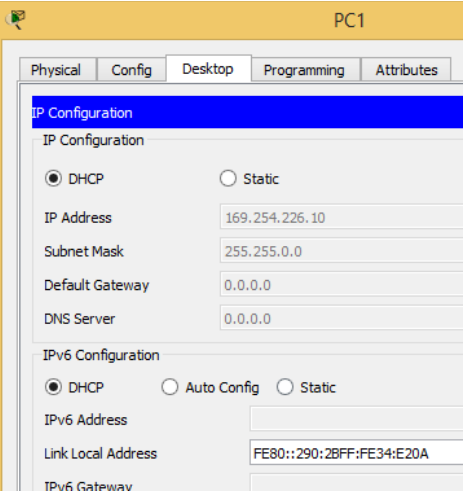

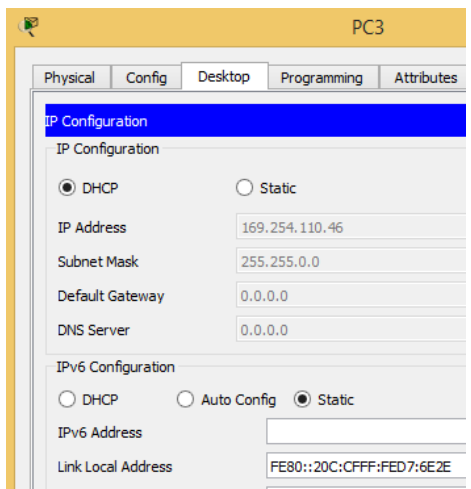

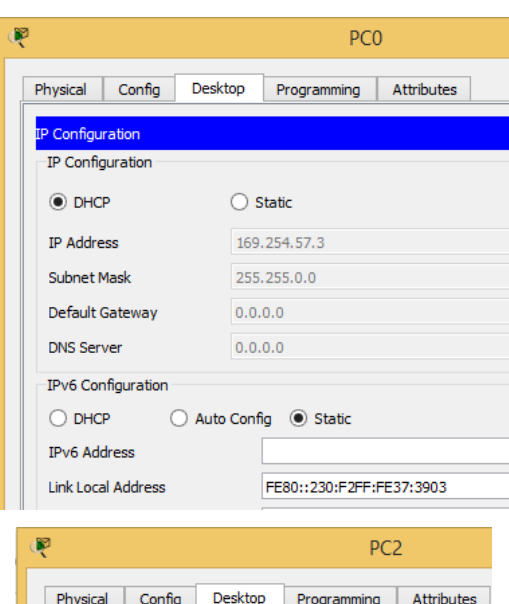

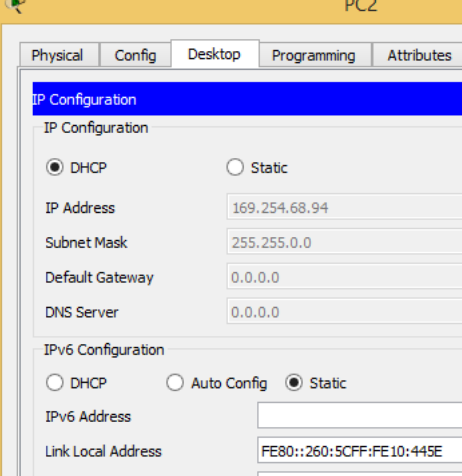

# **Part 2: conectividad de red de prueba y las opciones configuradas.**

a. Verificar la existencia de las VLAN correctas en todos los switches y la asignación de puertos troncales y de acceso

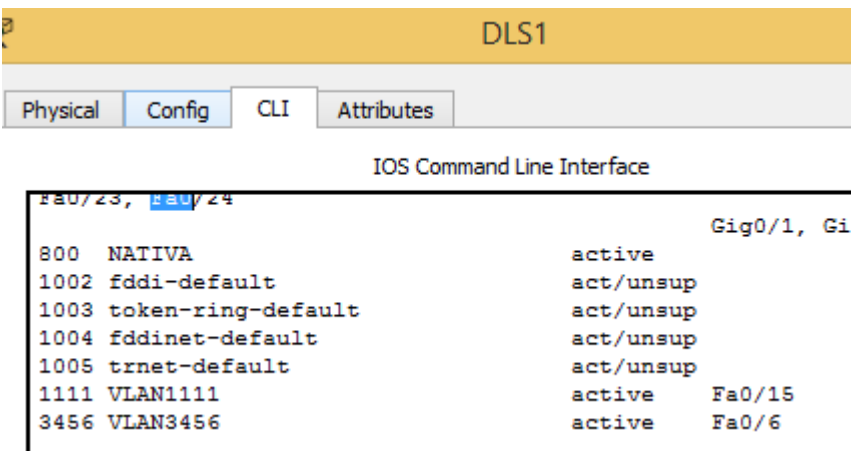

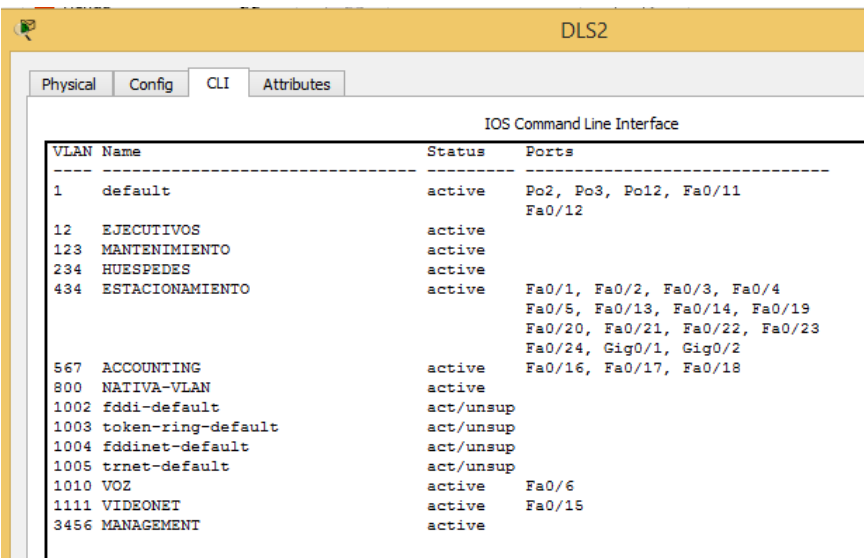

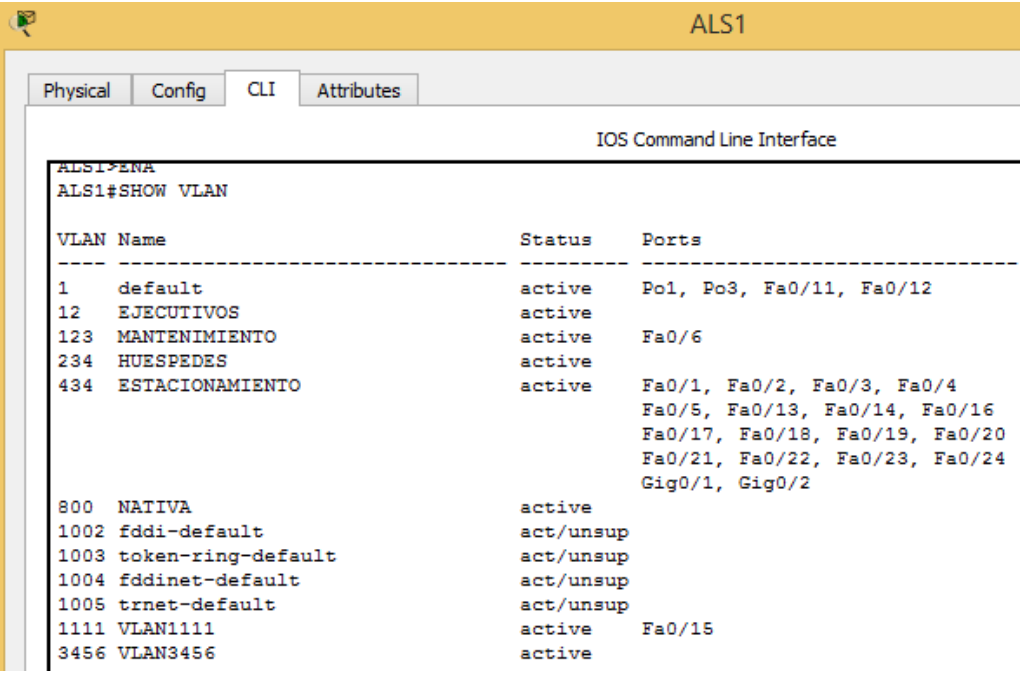

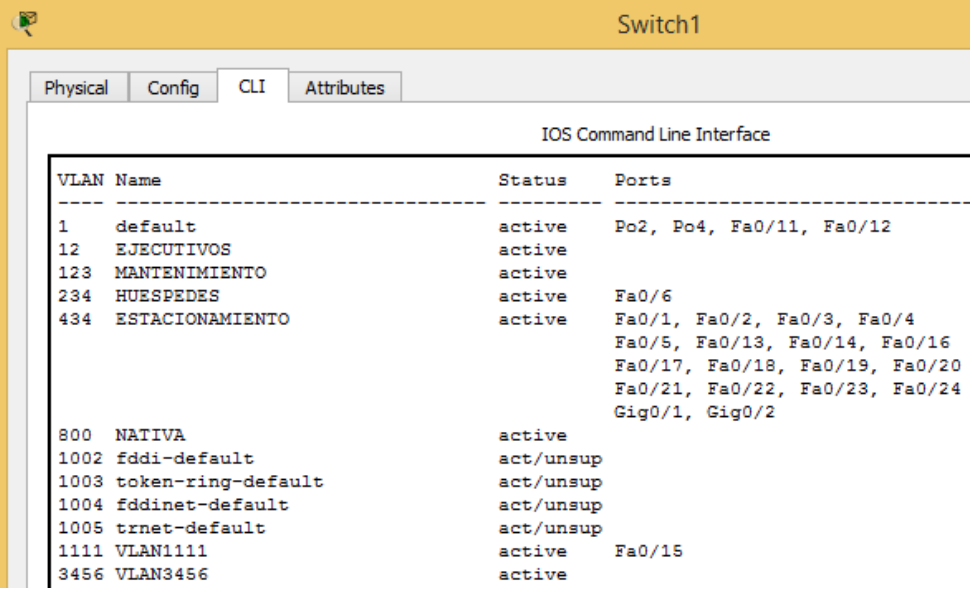

```
Q
                                     DLS1
  Physical
           Config
                   CLI
                         Attributes
                            IOS Command Line Interface
    \mathbf{I}interface FastEthernet0/6
    switchport access vlan 3456
    T
   interface FastEthernet0/7
    switchport trunk native vlan 800
    switchport trunk encapsulation dot1q
    switchport mode trunk
    switchport nonegotiate
    channel-group 1 mode active
    \mathbf{I}interface FastEthernet0/8
    switchport trunk native vlan 800
    switchport trunk encapsulation dot1q
    switchport mode trunk
    switchport nonegotiate
    channel-group 1 mode active
    п
   interface FastEthernet0/9
    switchport trunk native vlan 800
    switchport trunk encapsulation dot1q
    switchport mode trunk
    switchport nonegotiate
    channel-group 4 mode desirable
    л
   interface FastEthernet0/10
    switchport trunk native vlan 800
    switchport trunk encapsulation dot1q
    switchport mode trunk
    switchport nonegotiate
    channel-group 4 mode desirable
    л
   <code>interface FastEthernet0/11</code>
    no switchport
    no ip address
     dunlar
```

```
Ŗ
                                    DLS<sub>2</sub>
                   CLI
  Physical
           Config
                        Attributes
                           IOS Command Line Interface
   interface FastEthernet0/6
    switchport access vlan 1010
   п
   interface FastEthernet0/7
   switchport trunk native vlan 800
   switchport trunk encapsulation dot1q
   switchport mode trunk
   switchport nonegotiate
   channel-group 2 mode active
   interface FastEthernet0/8
   switchport trunk native vlan 800
   switchport trunk encapsulation dot1q
   switchport mode trunk
   switchport nonegotiate
   channel-group 2 mode active
   л
  interface FastEthernet0/9
   switchport trunk native vlan 800
   switchport trunk encapsulation dot1q
   switchport mode trunk
   switchport nonegotiate
   channel-group 3 mode desirable
   п
  interface FastEthernet0/10
   switchport trunk native vlan 800
   switchport trunk encapsulation dot1q
   switchport mode trunk
   switchport nonegotiate
    channel-group 3 mode desirable
```
b. Verificar que el EtherChannel entre DLS1 y ALS1 está configurado correctamente

Se puede evidenciar en los recortes de pantalla del ítem anterior donde se describe por cada interfaz sus configuraciones, incluidas los "channel-group#"

c. Verificar la configuración de Spanning tree entre DLS1 o DLS2 para cada VLAN.

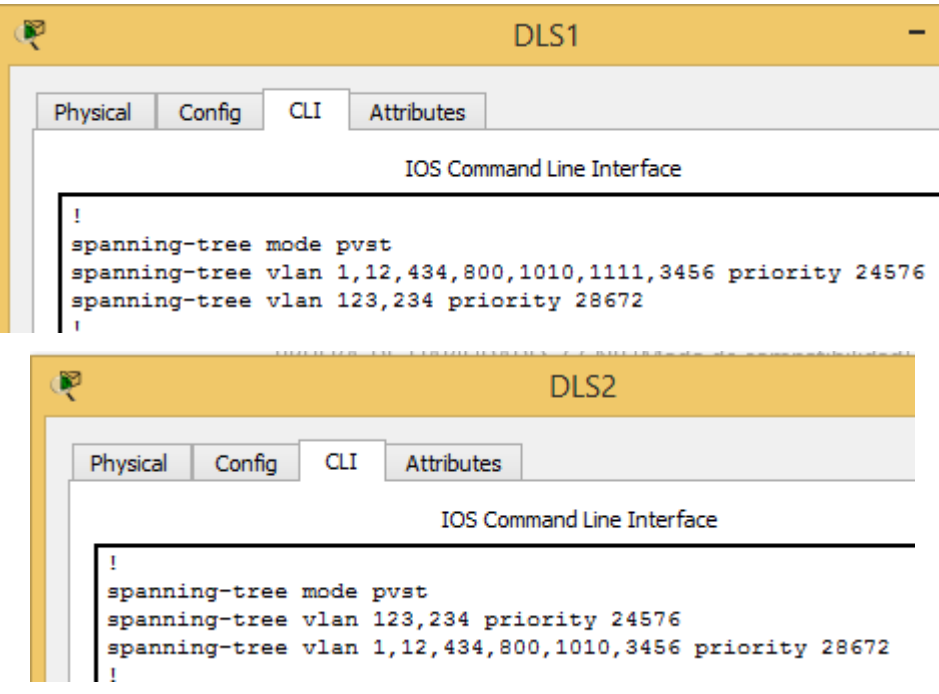

d. Verificar configuraciones HSRP mediante comandos Show

No fue posible configurar este protocolo en la versión usada de Packet Tracer.

#### **CONCLUSIONES**

- $\checkmark$  Utilice conocimientos de configuración de dispositivos activos router y switch tanto básicos como de mayor complejidad aprendidos durante los estudios del CCNA y CCNP de CISCO, para la solución de los problemas planteados.
- $\checkmark$  Realice la configuración y enrutamiento de datos a través de routers, por medio de protocolos EIGRP, OSPF y áreas de forma que se segmento la red de forma exitosa.
- $\checkmark$  Configure switchs con protocolos Etherchannel para el uso de VLANs, VTP y Port-Channels
- $\checkmark$  Puse a prueba las habilidades adquiridas en networking, frente a la solución de problemas de configuración de equipo activos de red, logrando la implementación de redes sugeridas y la solución de problemas encontrados durante su desarrollo.

### **BIBLIOGRAFÍA**

Autor: Richard Fromm, Erum Frahum; Titulo: Implementing Cisco Ip Switched Networks; Editorial: Cisco Press; fecha de publicación: Mayo de 2015.

Autor: Diane Teare, Bob Vachon, Rick Graziani; Titulo: Implementing Cisco Ip Routing; Editorial: Cisco Systems; fecha de publicación: Junio de 2015.

Autor: Neil Edde; Titulo: Cisco Certified Network Associate; Editorial: Wiley Publishing; fecha de publicación: 2017.

Autor: Wendell Odom; Titulo: CCENT/CCNA Official Cert Guide; Editorial: Cisco Press; fecha de publicación: Mayo 2016.